## 使用指南

© Copyright 2015 Hewlett-Packard Development Company, L.P.

Intel 是 Intel Corporation 在美國及其他 國家/地區的商標,並已獲授權使用。

本文件包含的資訊可能有所變更,恕不 另行通知。HP 產品與服務的保固僅列 於隨產品及服務隨附的明確保固聲明 中。本文件的任何部分都不可構成任何 額外的保固。HP 不負責本文件在技術 上或編輯上的錯誤或疏失。

第一版:2015 年 5 月

文件編號:826302-AB1

#### 產品聲明

本指南說明大部分機型最常用的功能。 有些功能可能無法在您的電腦上使用。

#### 軟體條款

透過安裝、複製、下載或以其他方式使 用本電腦預先安裝的任何軟體產品,即 表示您同意接受 HP 使用者授權合約 (EULA) 條款之約束。如果您不接受這 些授權條款,可於 14 天內退回完整未使 用的產品(含硬體與軟體),並依據購 買所在地的退款原則取得退款,此為唯 一的補償形式。

如需進一步詳細資訊或要求電腦的全額 退款,請連絡當地銷售處(銷售者)。

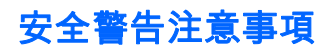

 $\overline{\bigwedge}$ 警告!若要降低因熱所造成的損害或電腦過熱的可能性,請勿將電腦直接放在您的腿上或遮住電腦的通 風口。請僅在穩固的平面上使用電腦。請不要讓其他堅硬表面(例如旁邊的選用印表機)或柔軟表面 (例如枕頭、毯子或衣服)阻礙空氣流通。此外,作業期間也請不要讓 AC 變壓器接觸到皮膚或柔軟表面 (例如枕頭、地毯或衣服)。使用者可存取的電腦與 AC 變壓器的表面溫度限制,符合 International Standard for Safety of Information Technology Equipment (IEC 60950) 的國際安全標準。

### 處理器組態設定(僅限特定機型)

重要:選取機型配置了 Intel® Pentium® N35xx/N37xx 系列或 Celeron® N28xx/N29xx/N30xx/N31xx 系 列處理器和 Windows® 作業系統的電腦。如果您的電腦如上述配置,請勿變更 msconfig.exe 中的處理 器組態設定(從4個或2個處理器變更為1個處理器)。如果您進行變更,則您的電腦將不會重新啟 動。您將必須執行出廠重設,以還原原始設定。

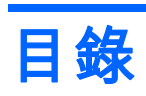

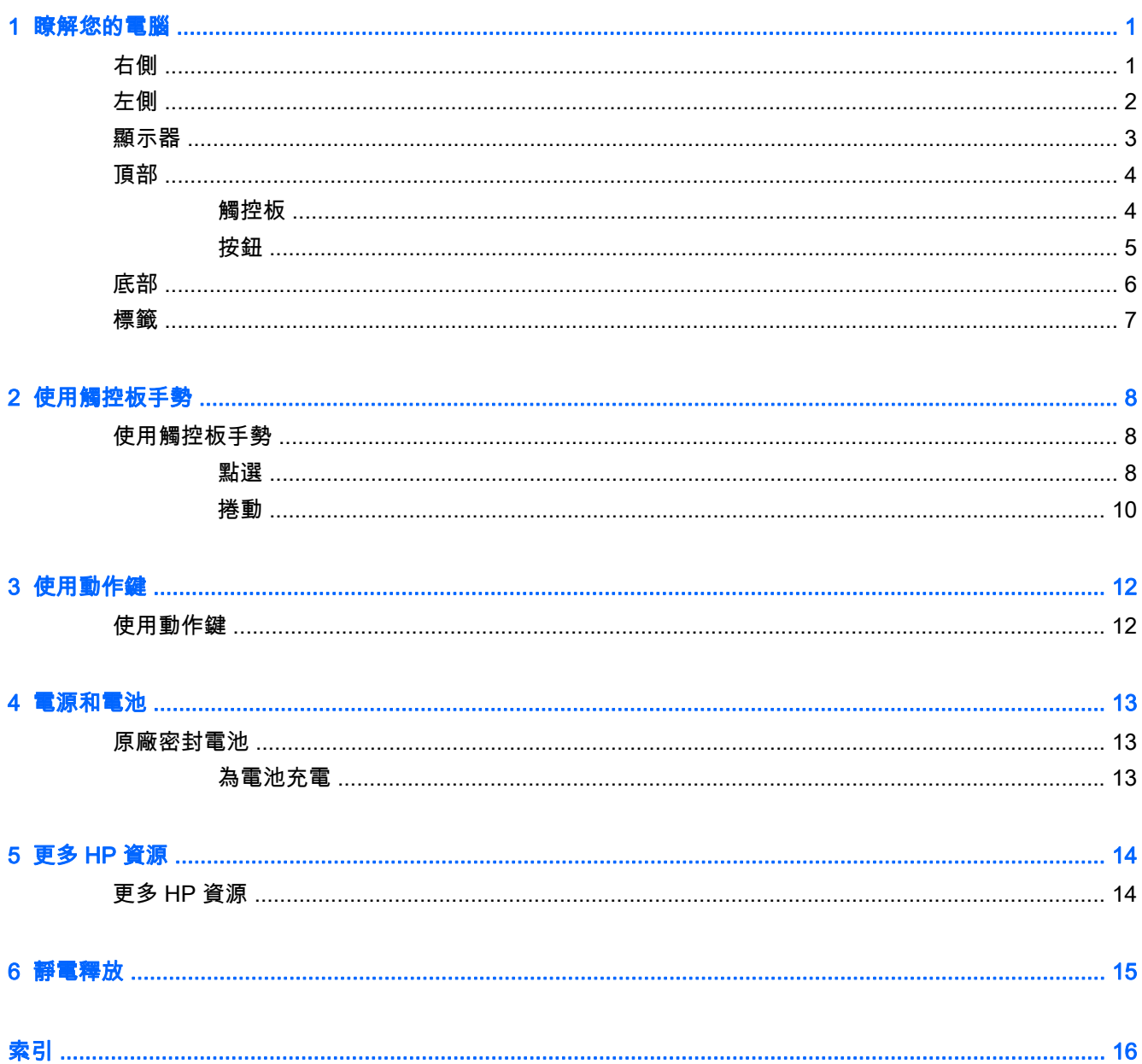

# <span id="page-8-0"></span>1 瞭解您的電腦

## 右側

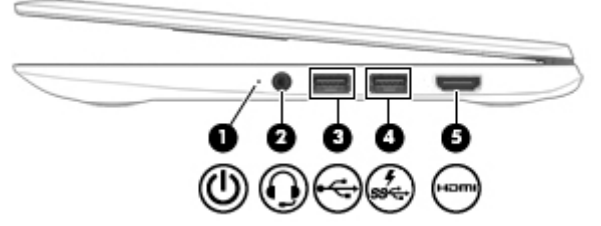

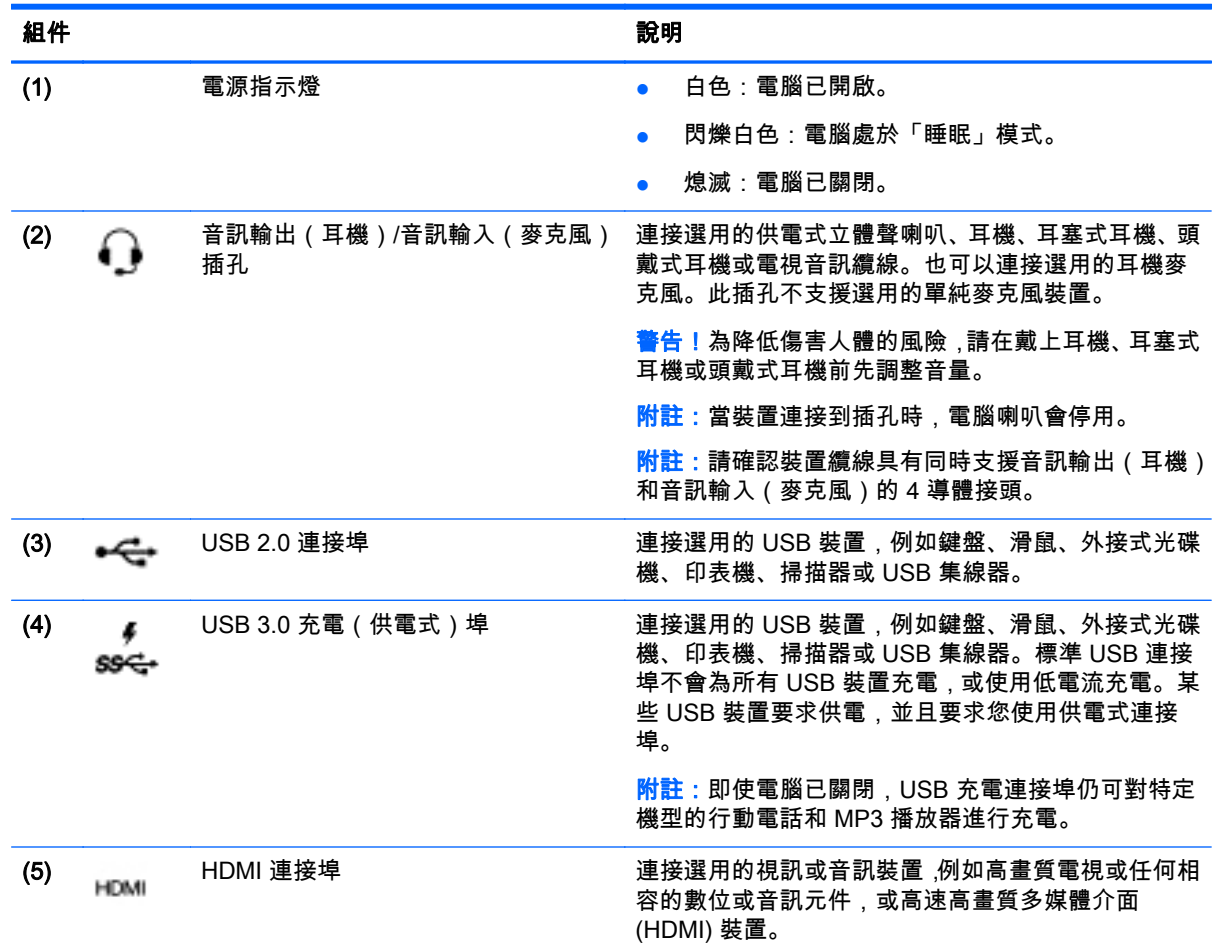

<span id="page-9-0"></span>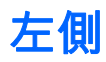

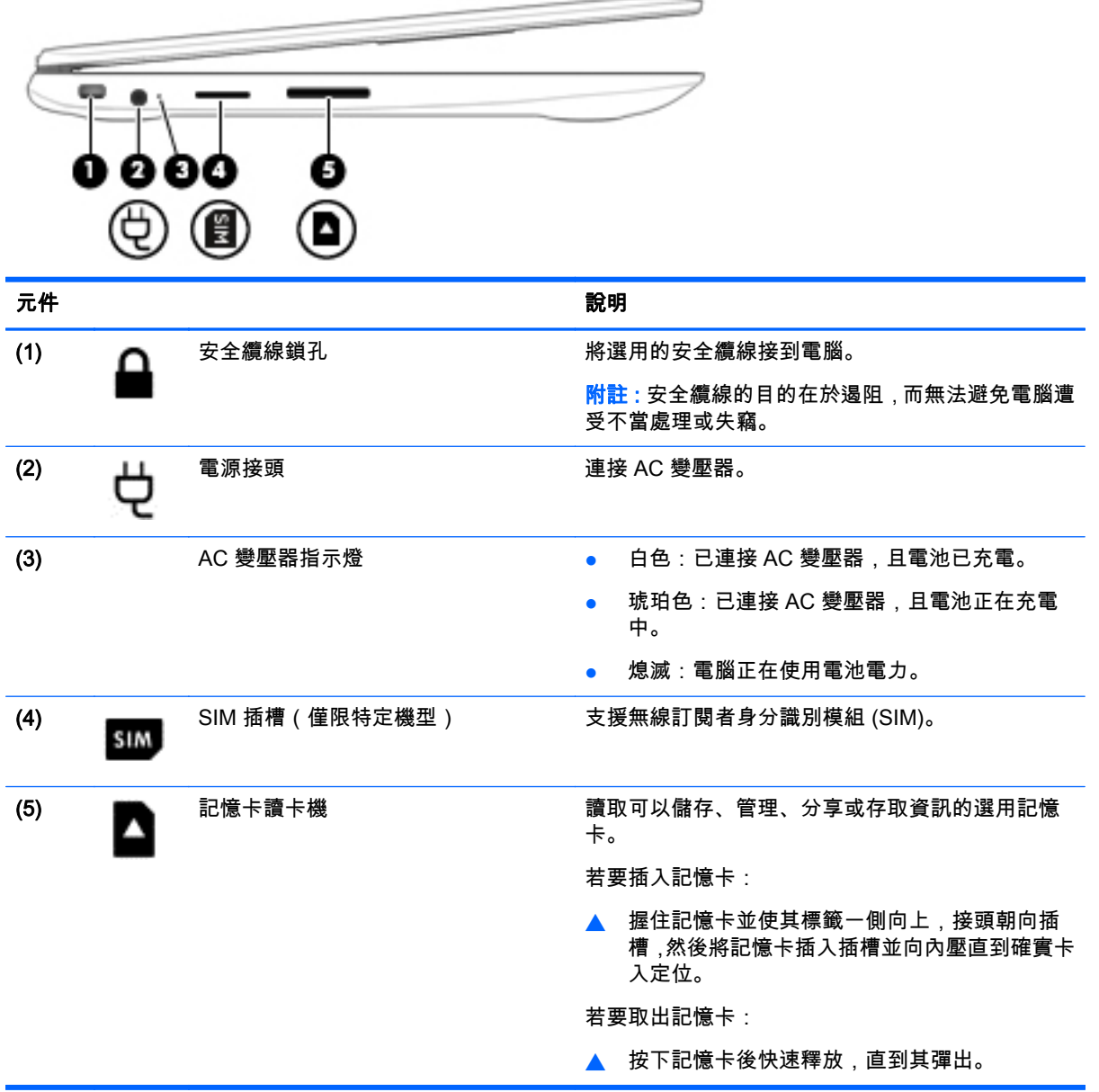

<span id="page-10-0"></span>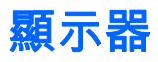

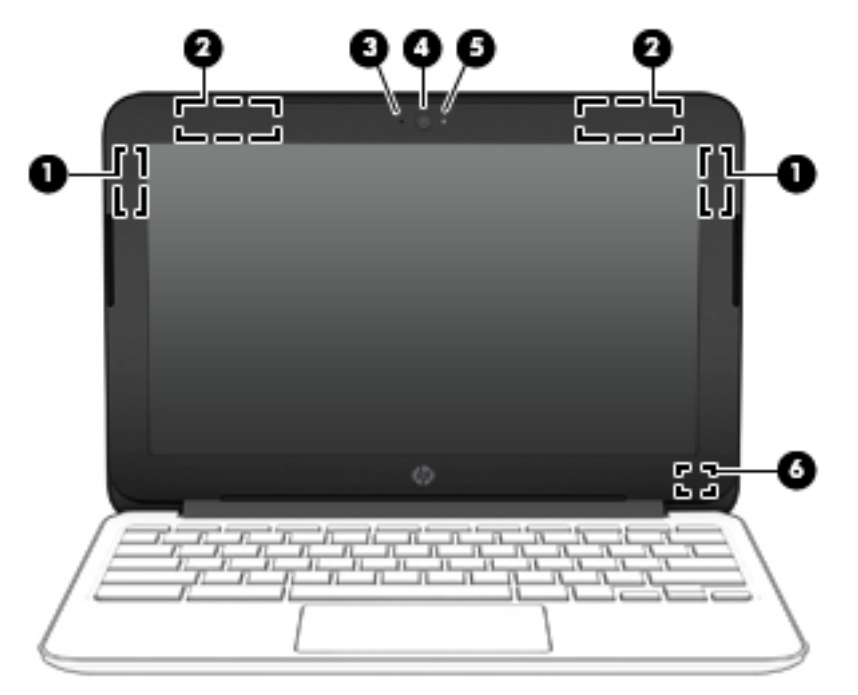

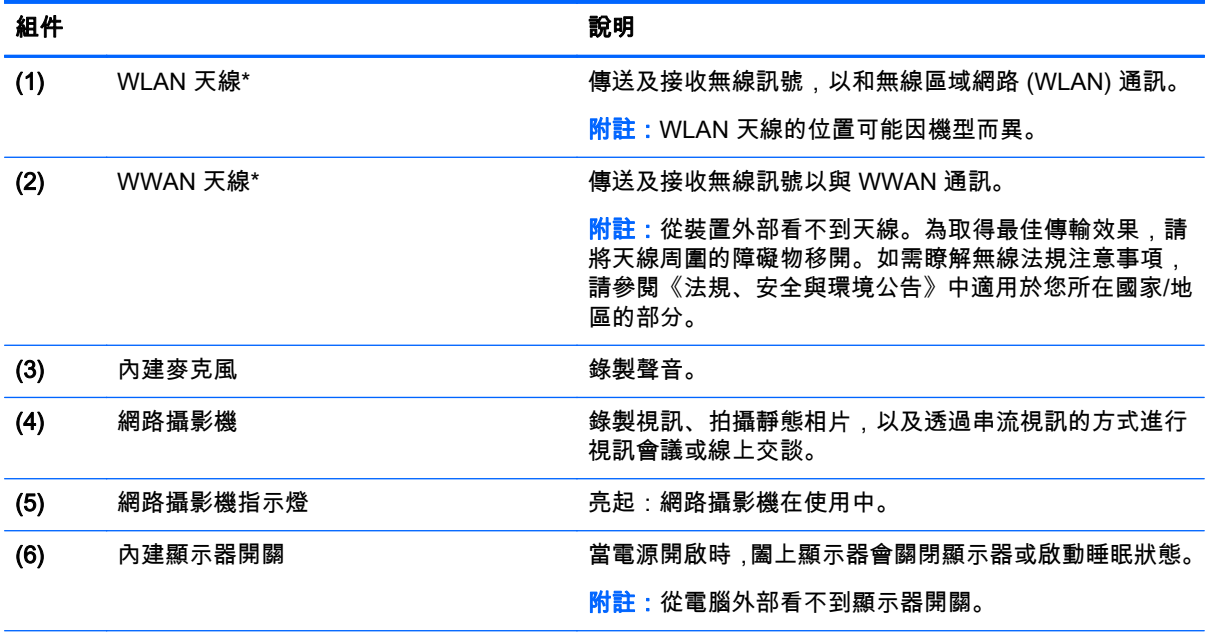

\*從電腦外部看不到天線、紅外線發射器(僅限特定機型)和感測器。為取得最佳傳輸效果,請將天線、紅外線發 射器和感測器周圍的障礙物移開。如需瞭解無線法規注意事項,請參閱《法規、安全與環境公告》中適用於您所 在國家/地區的部分。

<span id="page-11-0"></span>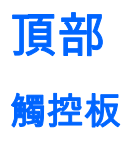

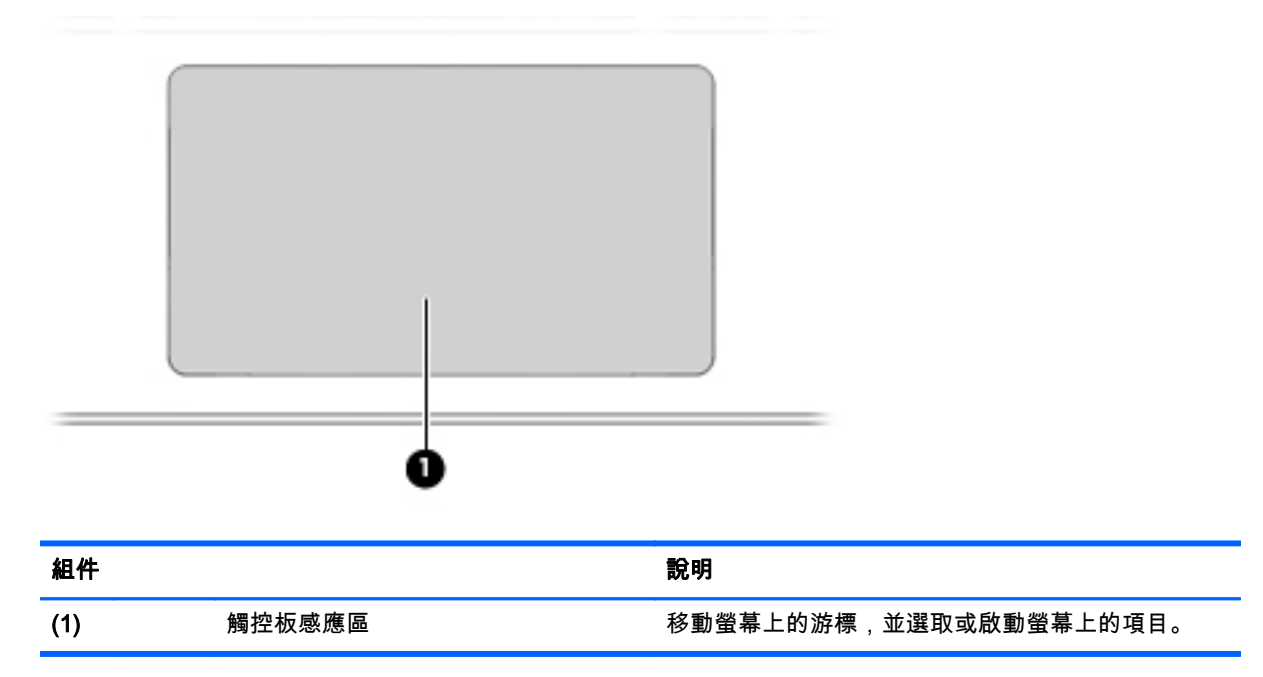

<span id="page-12-0"></span>按鈕

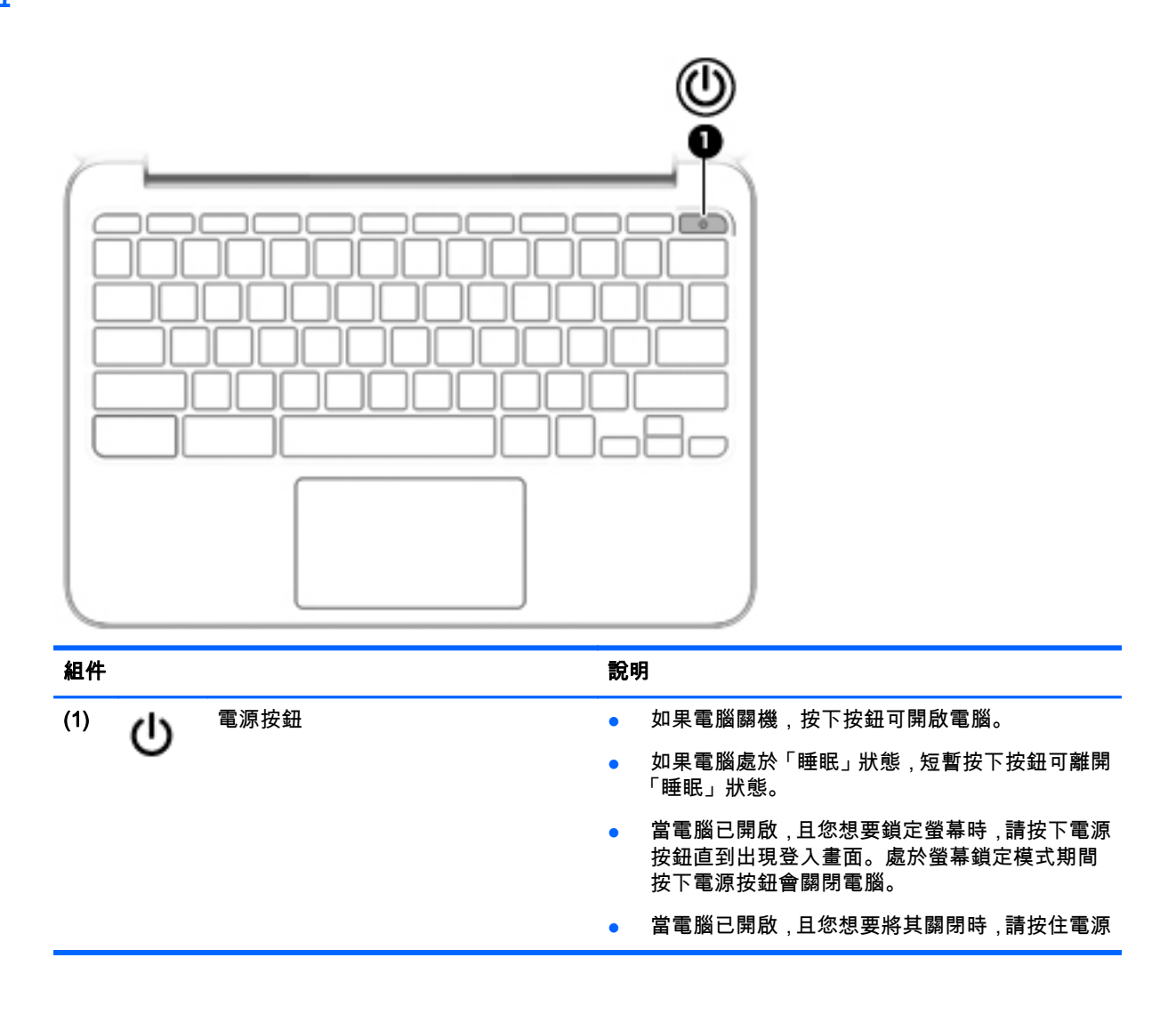

<span id="page-13-0"></span>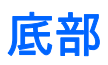

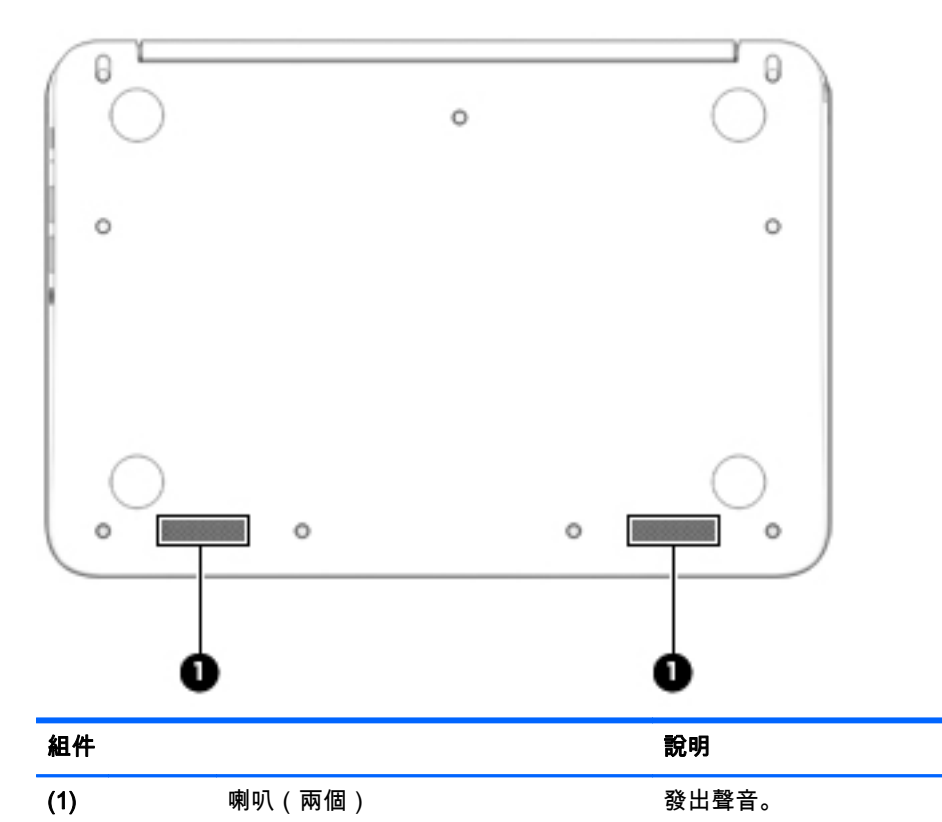

<span id="page-14-0"></span>標籤

貼在電腦上的標籤可提供您在疑難排解系統問題,或攜帶電腦在海外旅行時可能需要的資訊。

 $\ddot{\mathbb{C}}$  重要:本節介紹的所有標籤均貼在電腦底部。

如需找到這些位置的說明,請參閱位於第 1 [頁的瞭解您的電腦](#page-8-0)

- $\stackrel{\leftrightarrow}{\mapsto}$  附註:您標籤的外觀可能會與本節中所示圖例有些許不同。
	- 服務標籤 提供重要資訊,包括以下內容:

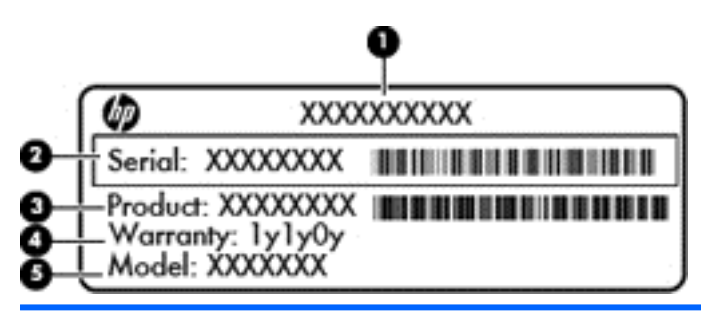

**組件** しんしん しんしん しんしん しんしん しんしん しんしん おおとめ

- (1) 產品名稱
- (2) 序號
- (3) 產品編號
- (4) 保固期
- (5) 機型說明(僅限特定機型)

當您連絡支援人員時,請將這些資訊準備妥當。

- 法規標籤 提供有關電腦的法規資訊。
- 無線憑證標籤 提供有關選用無線裝置的資訊 ,以及已核准使用該裝置之國家/地區的核准標記。如 果電腦機型包含一部或多部無線裝置,則電腦會隨附一個或多個憑證標籤。在海外旅行時,您可能 會需要這項資訊。

# <span id="page-15-0"></span>2 使用觸控板手勢

觸控板可讓您用手指控制畫面上的游標。

## 使用觸控板手勢

觸控板支援多種手勢,可讓您透過手指點選和捲動來操作桌面上的項目。

### 點選

若要在畫面中進行選取,請使用觸控板的「點選」功能。

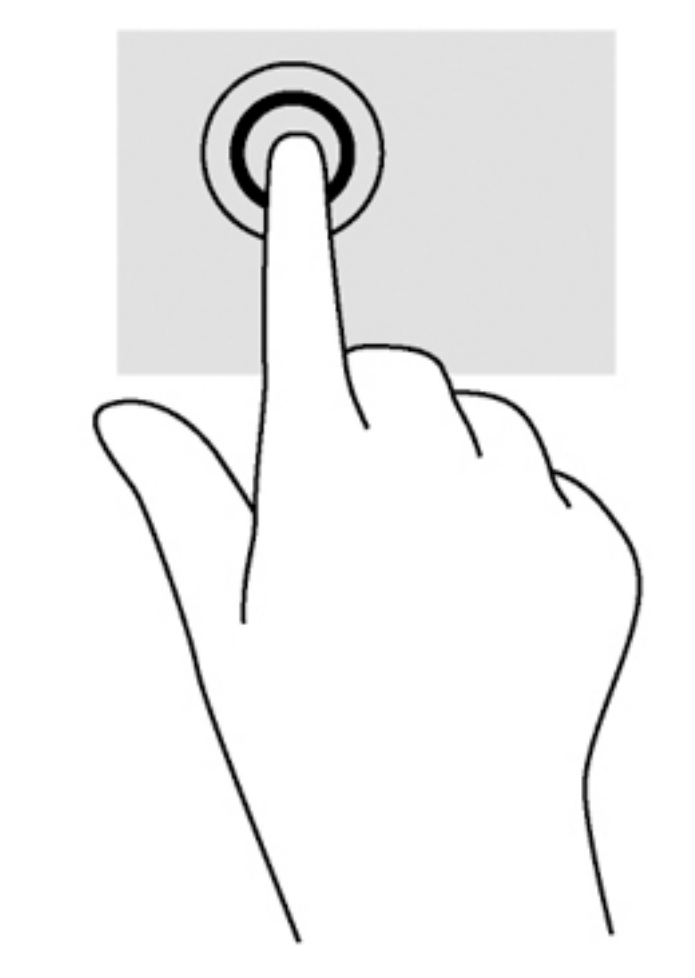

● 用一根手指在觸控板感應區點選以進行選取。

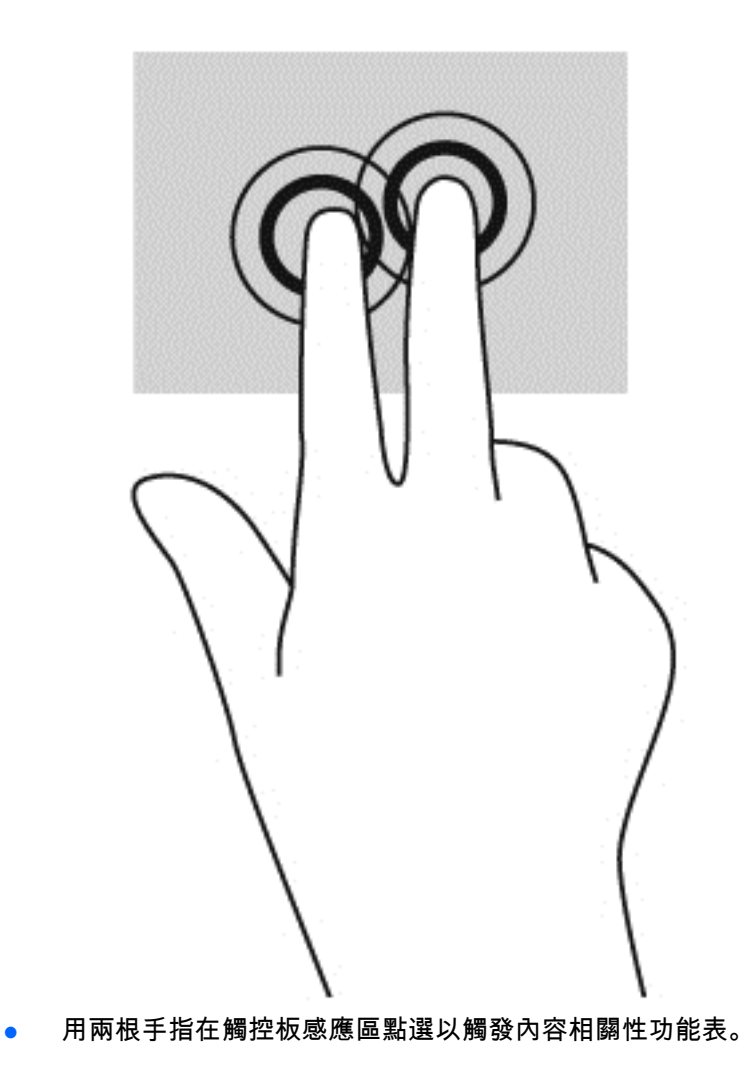

<span id="page-17-0"></span>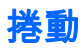

捲動對於在頁面或影像上向上、向下或向兩側移動很有用。如果兩側均有更多可視內容,則用兩根手指 捲動至左側或右側可捲動畫面,或者可在 Web 瀏覽器歷程記錄之間來回移動。

若要捲動,請將微開的兩根手指放在觸控板上,再依上、下、左或右等方向在觸控板上拖曳。

学 附註:捲動速度由手指速度控制。

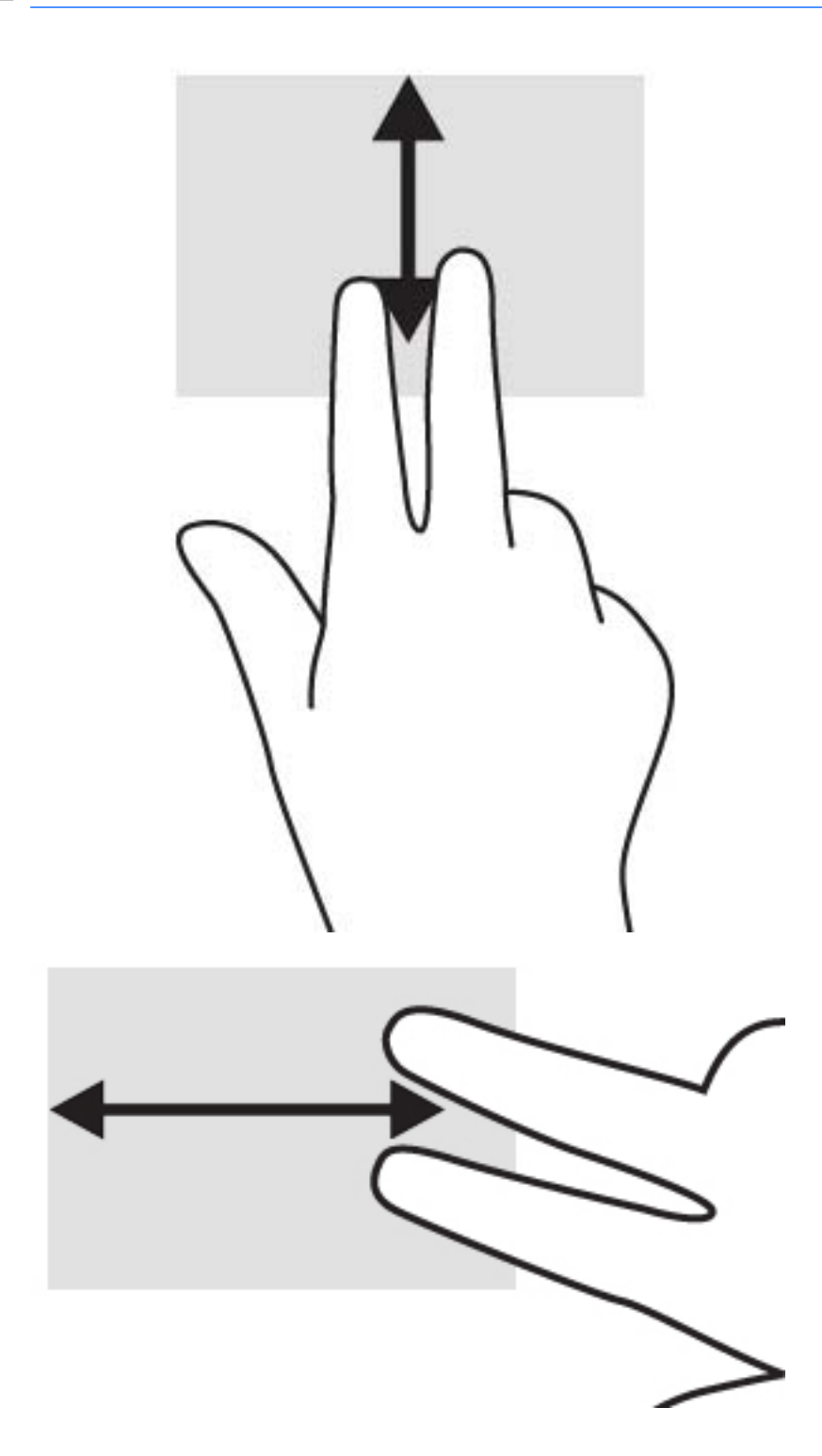

若要在 Chrome 中開啟的標籤之間捲動,請在觸控板上用三根手指向左或向右滑動。

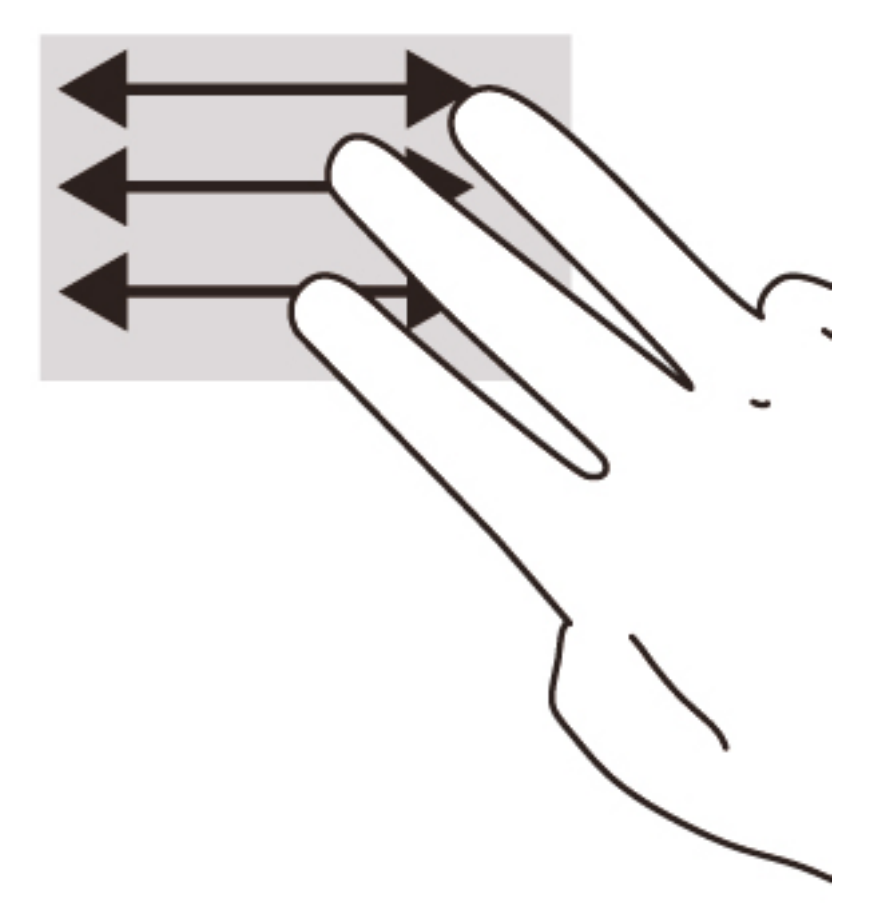

# <span id="page-19-0"></span>3 使用動作鍵

## 使用動作鍵

如需動作鍵和鍵盤捷徑的詳細資訊,請造訪 [https://support.google.com/chromebook/answer/183101?](https://support.google.com/chromebook/answer/183101?hl=en) [hl=en。](https://support.google.com/chromebook/answer/183101?hl=en)

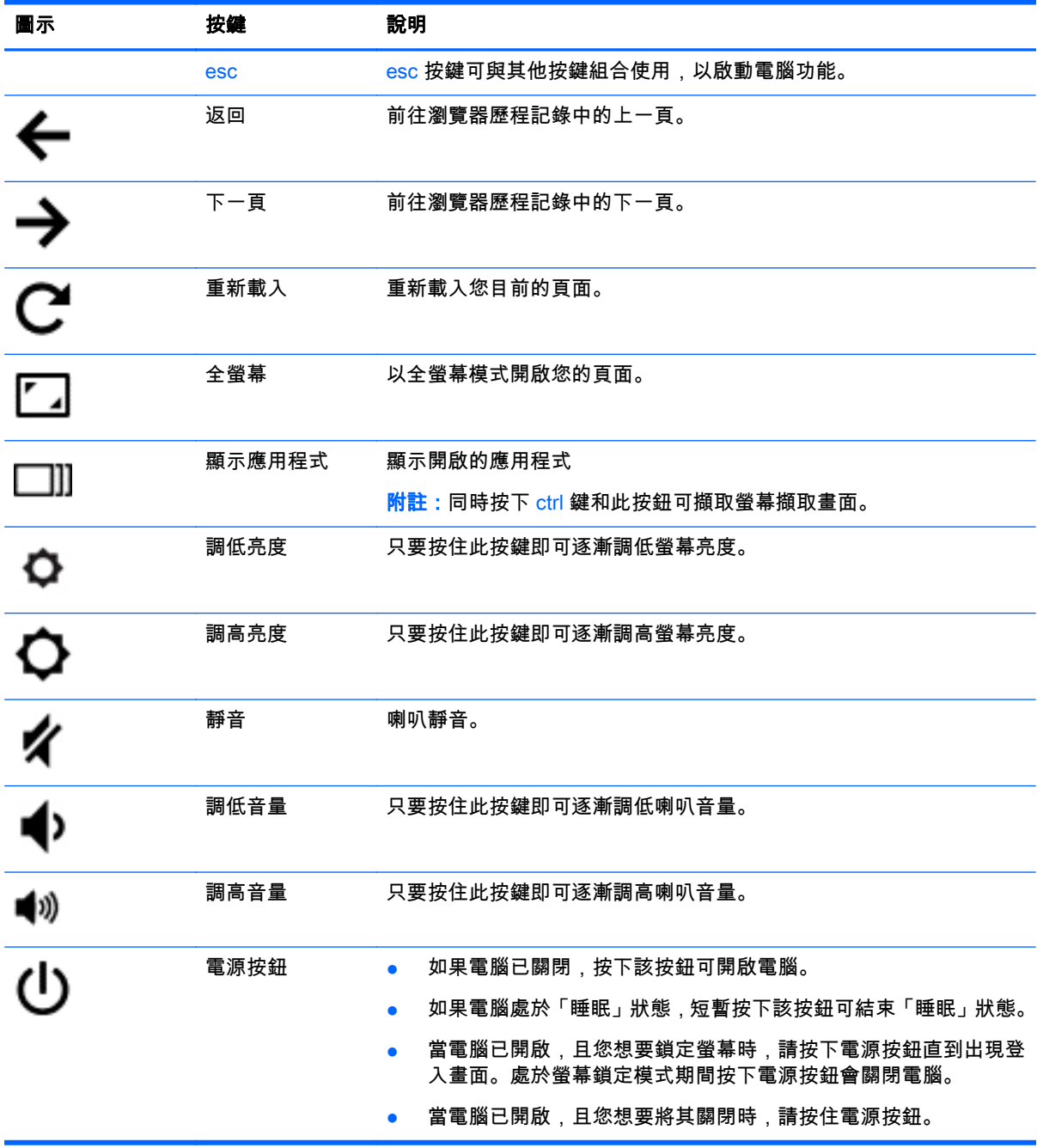

# <span id="page-20-0"></span>4 電源和電池

### 原廠密封電池

本產品中的電池無法由使用者隨意自行更換。移除或更換電池會影響您的保固範圍。 如果電池無法再 充電,請連絡支援人員。

當電池已達到可用壽命的盡頭時,請勿視為一般家庭廢棄物處理。請依照您所在地區關於電池的當地法 律及規定處理。

### 為電池充電

- 1. 請將電源變壓器連接到電腦。
- 2. 藉由檢查 AC 變壓器指示燈確認電池是否正在充電。此指示燈位於電腦左側,電源接頭旁邊。

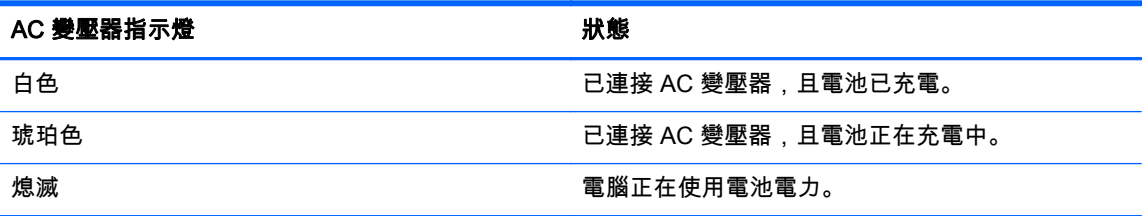

3. 當電池正在充電時,請保持連接 AC 變壓器,直到 AC 變壓器指示燈變為白色。

## <span id="page-21-0"></span>5 更多 HP 資源

### 更多 HP 資源

您已經使用《設定指示》開啟電腦並找到本指南。 如需產品的詳細資料和操作資訊等等,請參閱下表。

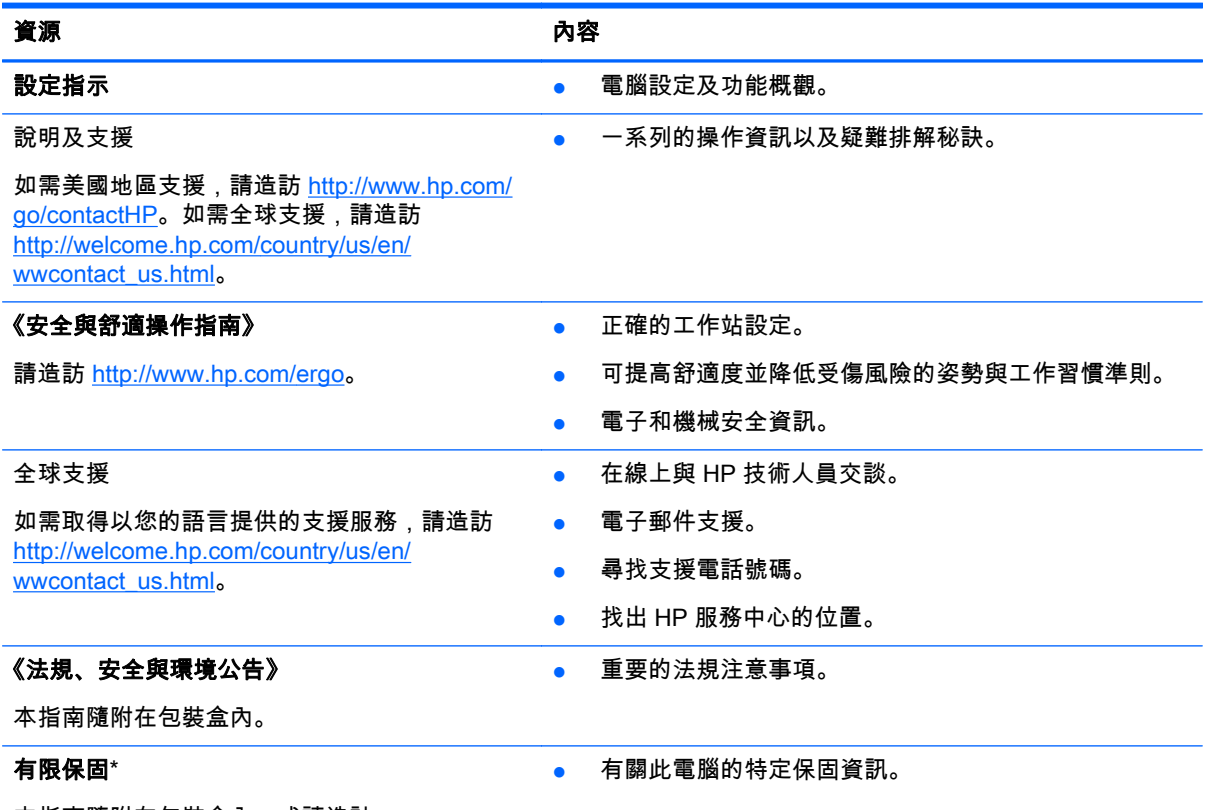

本指南隨附在包裝盒內,或請造訪 <http://www.hp.com/go/orderdocuments>。

\*您可以在電腦上的使用指南及/或包裝盒內提供的 CD/DVD 中,找到明確提供的產品適用「HP 有限保固」。在 某些國家/地區,HP 會在包裝盒中提供書面的「HP 有限保固」。在沒有提供書面保固的國家/地區,您可以從 <http://www.hp.com/go/orderdocuments> 申請一份書面副本,或寫信至下列地址索取:

- 北美: Hewlett-Packard, MS POD, 11311 Chinden Blvd., Boise, ID 83714, USA
- 歐洲、中東、非洲:Hewlett-Packard, POD, Via G. Di Vittorio, 9, 20063, Cernusco s/Naviglio (MI), Italy
- 亞太地區: Hewlett-Packard, POD, P.O. Box 200, Alexandra Post Office, Singapore 911507

索取書面格式的保固時,請提供產品編號、保固期(位於服務標籤上)、姓名及郵遞地址。

重要:請勿將 HP 產品退回上述地址。如需美國地區支援,請造訪 [http://www.hp.com/go/contactHP。](http://www.hp.com/go/contactHP)如需全球 支援,請造訪 [http://welcome.hp.com/country/us/en/wwcontact\\_us.html](http://welcome.hp.com/country/us/en/wwcontact_us.html)。

## <span id="page-22-0"></span>6 靜電釋放

靜電釋放是指兩個物件接觸時釋放靜電的情況,例如,您走在地毯上或接觸金屬的門把手時,可能會受 到電擊。

手指或其他靜電導體的靜電釋放可能會損壞電子元件。為了防止損壞電腦、損壞磁碟機/光碟機或遺失資 訊,請遵守下列預防措施:

- 如果移除或安裝指示要求您拔下電腦電源,請在正確接地之後、卸下外蓋之前拔下電腦電源。
- 在準備安裝元件之前,將元件存放在其防靜電容器中。
- 避免觸摸接腳、引線與迴路。盡可能少觸摸電子元件。
- 使用無磁性的工具。
- 在觸摸元件之前,先觸摸元件未上漆的金屬表面以釋放靜電。
- 如果取下元件,請將其放在防靜電容器中。

如需有關靜電的詳細資訊,或者需要元件移除或安裝方面的協助,請連絡支援中心。

# <span id="page-23-0"></span>索引

### A

AC 變壓器指示燈 識別 [2](#page-9-0)

#### S

SIM 插槽, 識別 [2](#page-9-0)

#### U

USB 3.0 充電(供電式)埠, 識別 [1](#page-8-0) USB 連接埠, 識別 [1](#page-8-0)

#### W

WLAN 天線, 識別 [3](#page-10-0) WLAN 裝置 [7](#page-14-0) WLAN 標籤 [7](#page-14-0) WWAN 天線, 識別 [3](#page-10-0)

#### 三畫

下一視窗 [12](#page-19-0)

#### 四畫

內建麥克風, 識別 [3](#page-10-0) 內建網路攝影機指示燈, 識別 [3](#page-10-0) 內建顯示器開關 [3](#page-10-0) 支援中心 [14](#page-21-0)

#### 六畫

安全纜線鎖孔, 識別 [2](#page-9-0) 耳機(音訊輸出)插孔 [1](#page-8-0)

#### 七畫

序號 [7](#page-14-0) 序號, 電腦 [7](#page-14-0)

### 八畫

服務標籤 找出 [7](#page-14-0) 法規資訊 法規標籤 [7](#page-14-0) 無線憑證標籤 [7](#page-14-0)

#### 九畫

按鈕 電源 [5](#page-12-0) 指示燈 AC 變壓器 [2](#page-9-0) 電源 [1](#page-8-0) 網路攝影機 [3](#page-10-0) 音訊輸入(麥克風)插孔, 識別 [1](#page-8-0) 音訊輸出(耳機)插孔, 識別 [1](#page-8-0)

#### 十畫

記憶卡, 識別 [2](#page-9-0) 記憶卡讀卡機, 識別 [2](#page-9-0)

#### 十一畫

動作鍵 [12](#page-19-0) esc [12](#page-19-0) 下一頁 [12](#page-19-0) 全螢幕 [12](#page-19-0) 返回 [12](#page-19-0) 電源按鈕 [12](#page-19-0) 調低亮度 [12](#page-19-0) 調低音量 [12](#page-19-0) 調高亮度 [12](#page-19-0) 調高音量 [12](#page-19-0) 靜音 [12](#page-19-0) 捲動觸控板手勢 [10](#page-17-0) 接頭, 電源 [2](#page-9-0) 產品名稱和編號, 電腦 [7](#page-14-0) 組件 右側 [1](#page-8-0) 左側 [2](#page-9-0) 底部 [6](#page-13-0) 頂部 [4](#page-11-0) 顯示器 [3](#page-10-0) 連接埠 HDMI [1](#page-8-0) USB [1](#page-8-0) USB 3.0 充電(供電式) [1](#page-8-0) 麥克風(音訊輸入)插孔, 識別 [1](#page-8-0)

#### 十二畫

喇叭, 識別 [6](#page-13-0) 插孔 音訊輸入(麥克風) [1](#page-8-0) 音訊輸出(耳機) [1](#page-8-0) 插槽 SIM [2](#page-9-0)

安全纜線 [2](#page-9-0) 記憶卡讀卡機 [2](#page-9-0) 無線憑證標籤 [7](#page-14-0)

#### 十三畫

電池插槽 [7](#page-14-0) 電源按鈕, 識別 [5](#page-12-0) 電源指示燈 [1](#page-8-0) 電源接頭, 識別 [2](#page-9-0)

#### 十四畫

網路攝影機, 識別 [3](#page-10-0) 網路攝影機指示燈, 識別 [3](#page-10-0)

#### 十五畫

標籤 [7](#page-14-0) WLAN<sub>7</sub> 服務 [7](#page-14-0) 法規 [7](#page-14-0) 無線憑證 [7](#page-14-0)

### 十六畫

靜電釋放 [15](#page-22-0)

#### 二十畫

觸控板手勢 捲動 [10](#page-17-0) 觸控板感應區, 識別 [4](#page-11-0)

#### 二十一畫

攜帶電腦旅行 [7](#page-14-0)